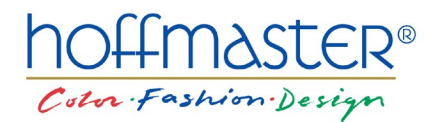

## **How-To Guide: Creating Free QR Codes**

Example Uses QR Code Monkey Generator

- 1. Copy the link of your online menu.
- 2. Navigate to a free QR code generator site such as [QR Code Monkey.](https://www.qrcode-monkey.com/)
- 3. Paste your link in the URL field (see example on right).
- 4. Click the green "Create QR Code" button on the right hand side under the QR code preview (see example on right).
- ENTER CONTENT  $\bullet$ .<br>Paste your menu link here! **STEP 3**SET COLORS ADD LOGO IMAGE **CUSTOMIZE DESIGN**
- 5. Click the blue "Download PNG" button (see example on right).
- 6. You're done! Test your QR code.
- 7. Test your QR Code by opening the file. Next, open your camera app on your phone, hover the camera over the code, and make sure it goes to the right page!

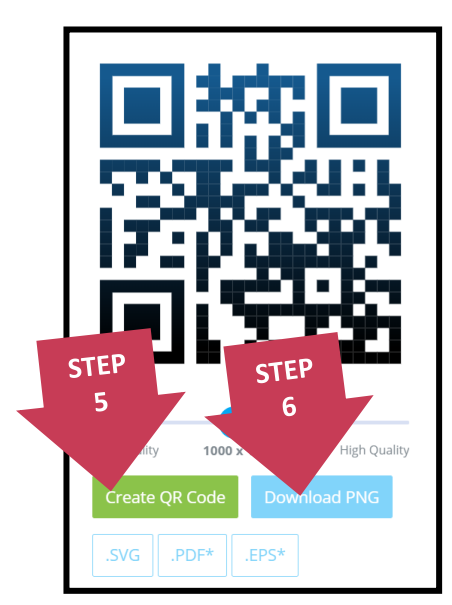

## **If you ever edit your menu, make sure your URL remains the same so the QR Code works every time!**